# **[Rabaty towarowe](https://pomoc.comarch.pl/altum/documentation/rabaty-towarowe/)**

Rabaty towarowe to o upusty definiowane przez użytkownika wykorzystywane w transakcjach sprzedażowych, które **naliczane są oddzielnie na każdą pozycję**.

Cechy charakterystyczne rabatów towarowych:

- przed rozpoczęciem transakcji użytkownik może określić warunki, które muszą być spełnione, aby rabat o określonej wartości procentowej lub kwotowej został naliczony na element dokumentu
- naliczane są zawsze automatycznie podczas dodawania pozycji na dokument lub po wprowadzeniu zmian na dokumencie wpływających na wartości pozycji (np. zmiana kontrahenta, czy daty dokumentu), jeżeli na dokumencie zaistniały warunki określone w definicji rabatu.
- obliczane są w odniesieniu do ceny lub wartości początkowej.

Lista zdefiniowanych przez operatora rabatów towarowych jest dostępna po wybraniu z menu zakładki *Sprzedaż* -> *Rabaty.*

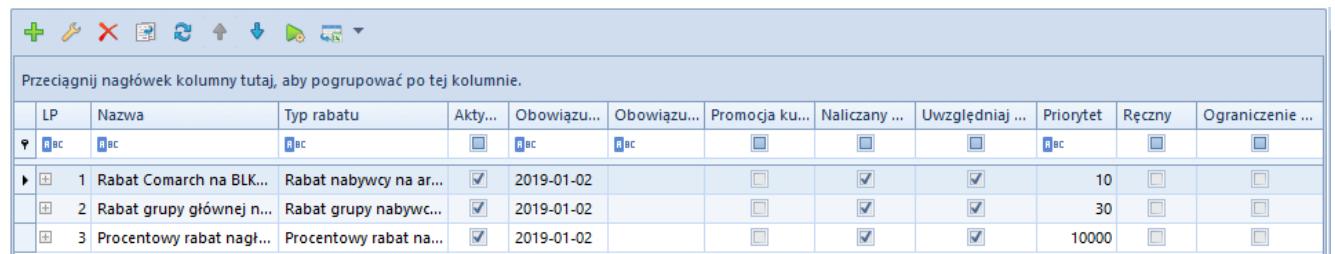

Lista rabatów

Pozostałe rabaty podlegają całościowej modyfikacji, a ich ilość zależy tylko od użytkownika. Lista zawiera takie dane, jak: *LP*, *Nazwa*, *Typ rabatu*, *Aktywny, Obowiązuje od, Obowiązuje do, Uwzględniaj kolejne rabaty, Priorytet*, *Naliczany w Altum* (pole informacyjnie, parametr domyślnie odznaczony dla promocji kuponowej, rabatu nagłówka od wartości transakcji oraz rabatów z powiązanymi harmonogramami), *Promocja kuponowa*,

*Ręczny*, *Ograniczenie harmonogramem*.

## Uwaga

Rabaty mające odznaczony parametr *Naliczany w Altum* nie są uwzględniane w transakcjach wykonywanych w systemie *Comarch ERP Altum*.

W zależności od centrum do jakiego zalogowany jest operator lista rabatów towarowych może się różnić. Jeżeli operator jest zalogowany w kontekście firmy głównej (root) na liście prezentowane są wszystkie rabaty zdefiniowane w całej organizacji. Jeżeli operator zalogowany jest centrum innego niż root (firma główna) to na liście rabatów wyświetlane są tylko rabaty obowiązujące w tym centrum.

## **Definiowanie rabatów towarowych**

Do stworzenia i zapisania nowego rabatu niezbędne jest wypełnienie wszystkich pól i zakładek na formularzu rabatu. Jedynym nieobligatoryjnym polem jest *Obowiązuje do*.

Na formularzu dostępne są pola:

- **Priorytet**  domyślnie pobierany jest priorytet zdefiniowany na typie rabatu, do którego należy dany rabat. Z poziomu formatki rabatu istnieje możliwość zmiany wartości tego pola.
- **Aktywny**
- **Nazwa**  pole pozwalające na wprowadzenie nazwy obiektu. Istnieje możliwość dodania do bazy danych dwóch lub więcej rabatów o tych samych nazwach.
- **Typ rabatu**  pole wyboru typu rabatu towarowego z predefiniowanej listy.
- **Ręczny**  parametr dostępny do zaznaczenia/odznaczenia w każdym momencie pracy z system dla rabatów o typie:
	- Nabywcy na artykuł
	- Nabywcy na grupę artykułów
	- Grupy nabywców na artykuł
	- Grupy nabywców na grupę artykułów

Progowych.

Zaznaczenie parametru blokuje automatyczne naliczanie danej definicji rabatu w systemie Comarch POS.

- **Sposób łączenia z poprzednimi**  pole pozwalające na wybór sposobu łączenia rabatów. W przypadku opcji *Dodaj* – wszystkie rabaty są sumowane bez znaczenia czy naliczane są wartościowo czy procentowo. W przypadku sposobu *Mnóż* – kolejno nadawane upusty są mnożone przez siebie.
- **Promocja kuponowa**  pole pozwlające na określenie, czy dany rabat może zostać powiązany z kuponem. Po zaznaczeniu parametru:
	- ukryte zostają pola dotyczące aktywności oraz terminu obowiązywania rabatu
	- odznaczony zostaje parametr *Ręczny*
	- dostępna jest zakładka *Kupony* na której użytkownik ma możliwość powiązania rabatu z kuponem/kuponami.
	- ukryta zostanie zakłada *Kontrahenci*, możliwość powiązania nabywcy/grupy jest dostępna z poziomu definicii kuponu.
	- ukryta zostanie zakładka *Harmonogramy,* możliwość powiązania jest dostępna z poziomu definicji kuponu.

Podczas kopiowania rabatu towarowego nie są przenoszone ustawienia z zakładki *Kupony*. Nie ma możliwości usunięcia rabatu towarowego, który został powiązany z [kuponem.](https://pomoc.comarch.pl/altum/documentation/handel-i-magazyn/rabaty/promocje-kuponowe/)

- **Rodzaj rabatu**  parametr określający formę udzielanego upustu: procentową – liczony jako procent od kwoty lub wartościową – upust o określonej wartości (kwocie).
- **Sposób łączenia z poprzednimi**  pole pozwalające na wybór sposobu łączenia rabatów. W przypadku opcji *Dodaj* – wszystkie rabaty są sumowane bez znaczenia czy naliczane są wartościowo czy procentowo.

Uwaga

Rabat wartościowy (kwotowy) może być łączony z innymi jedynie metodą *Dodaj*. Nie ma możliwości łączenia takich rabatów z innymi metodą *Mnóż*.

**Rodzaj rabatu** – parametr określający formę udzielanego upustu: procentową – liczoną jako procent od kwoty lub wartościową – upust o określonej wartości (kwocie) np. 10 zł. Dla rabatu o charakterze wartościowym domyślnie wyświetlana jest waluta systemowa firmy do której zalogowany jest operator możliwy jest jednak wybór waluty w jakiej upust ma być udzielony.

### Uwaga

W przypadku rabatu wartościowego (kwotowego) oraz rabatu procentowego, jeśli na karcie danego artykułu zaznaczono parametr *Rabat od ceny* wówczas rabat ten jest liczony od ceny. W przeciwnym wypadku jest on naliczany od wartości pozycji.

- **Obowiązuje od / obowiązuje do**  zakres dat wyznaczający okres, w którym obowiązuje rabat. Aby rabat został uwzględniony data wystawienia dokumentu sprzedaży musi zawierać się w podanym przedziale. Rabat może być:
	- bez ograniczeń czasowych aktywny od daty zdefiniowanej w polu *Od*; bez definiowania daty do kiedy ma obowiązywać (odznaczony parametr przy polu z datą *Do*)
	- w określonym przedziale czasowym posiada zdefiniowaną datę obowiązywania *Od* i datę *Do* (zaznaczony parametr przy polu z datą *Do*); po upływie tego terminu rabat nie jest uwzględniany
- **Uwzględniaj kolejne rabaty**  informuje, czy kolejne rabaty występujące na liście za danym rabatem są uwzględniane. Zaznaczony parametr oznacza, że kolejne rabaty są uwzględniane. Odznaczony oznacza, że jeśli dany rabat występuje i może zostać naliczony (zostały spełnione warunki określone na definicji rabatu), to po nim następuje zakończenie naliczania kolejnych rabatów.

Wyjątek stanowią rabaty nagłówka, które są naliczane, jeśli operator zdefiniuje je na wystawianym dokumencie bez względu, czy dla wcześniejszych rabatów zaznaczono ten parametr.

Uwaga

Odznaczenie parametru *Uwzględniaj kolejne rabaty* dla któregokolwiek rabatu towarowego nie wpływa na udzielenie rabatu użytkownika oraz rabatów nagłówka. Są one naliczane zawsze na samym końcu. Mogą nie zostać naliczone tylko, jeśli pracownikowi nie został przyznany rabat użytkownika naliczenie ich wiązałoby się z niespełnieniem warunku minimalnej marży lub wartość rabatu przekraczałaby wartość dokumentu.

#### Uwaga

Parametr *Uwzględniaj kolejne rabaty* jest odznaczony i niemożliwy do zmiany dla rabatów o typie pakiet stały oraz pakiet elastyczny.

Poniżej opisanych pól znajdują się zakładki, zmieniające się w zależności od wybranego typu rabatu.

W przypadku zakładki *Kontrahenci* system umożliwia zdefiniowanie listy nabywców/grup nabywców uprawnionych do otrzymania określonego rabatu.

Na zakładce *Artykuły* można zdefiniować listę artykułów/grup artykułów oraz jednostkę, których ceny zostaną obniżone zgodnie z ustawionymi w rabacie parametrami. Po dodaniu artykułu domyślnie w kolumnie z jednostką wyświetlona zostanie opcja *Wszystkie* oznacza to, że rabat zostanie naliczony na dokumencie dla artykułu niezależnie od wybranej jednostki. Użytkownik ma możliwość wskazania konkretnej jednostki, która ma być rabatowana po rozwinięciu listy wartości w kolumnie J.m. Lista ta zawiera wszystkie jednostki powiązane z danym artykułem. W przypadku grupy artykułów użytkownik ma możliwość wyboru wszystkich jednostek zdefiniowanych w systemie.

Analogicznie na zakładce *Formy płatności* wskazujemy, która forma płatności jest premiowana upustem.

Centra to *zakładka* na której użytkownik określa jednostki organizacyjne w firmie, które mogą udzielać danego rabatu. Podczas przypisywania centrum drzewo struktury jest ograniczone do centrum do którego jest zalogowany operator edytujący rabat oraz do centrów podrzędnych.

Zakładka *Harmonogramy* umożliwia przypięcie do danego rabatu zdefiniowanego wcześniej [harmonogramu.](http://retail.krakow.comarch/pomoc/pl/documentation/dokumenty/elementy-wspolne/happy-hours/) Zakładka ta nie jest dostępna dla rabatów procentowych nagłówka, kontrahenta na formę płatności oraz grupy kontrahentów na formę płatności.

Sekcja *Progi* pojawia się w przypadku wyboru Rabatu progowego na artykuł. Służy do zdefiniowania przedziałów ilościowych i upustów, jakie obowiązują dla każdego z nich. W tym miejscu użytkownik określa także, czy upust progowy jest procentowy czy wartościowy. Dla rabatu wartościowego należy zdefiniować walutę. Aby dodać próg należy wybrać przycisk [**Dodaj**] w grupie przycisków Progi. Pojawi się nowy wiersz umożliwiający wprowadzenie danych. Zdefiniowany próg można usunąć zaznaczając go, a następnie wybierając przycisk [**Usuń**] w grupie przycisków Progi. Każdy próg w kolumnie Ilość od powinien być unikalny system nie pozwoli na zapisanie dwóch takich samych progów wyświetli odpowiedni komunikat informujący o duplikacji progów.